## **(학생) 본사정 온라인 확인**

## 통합정보시스템 → 학사행정 → 성적정보 → 졸업사정온라인확인 → 졸업본사정표 → 학과 판정(합격 또는 불합격, 불합격인 경우 불합격 사유) 확인 → **온라인확인 버튼 누르기**

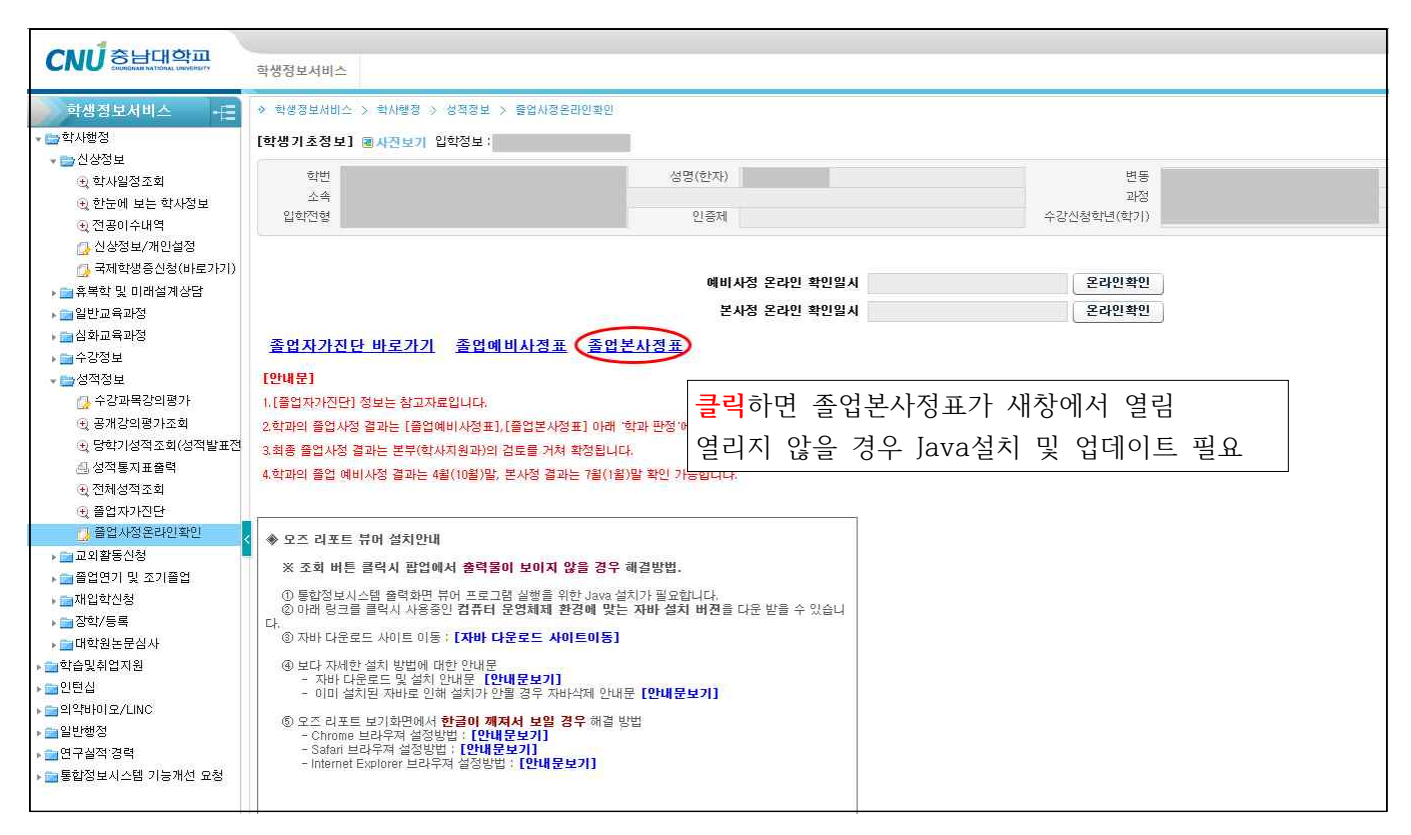

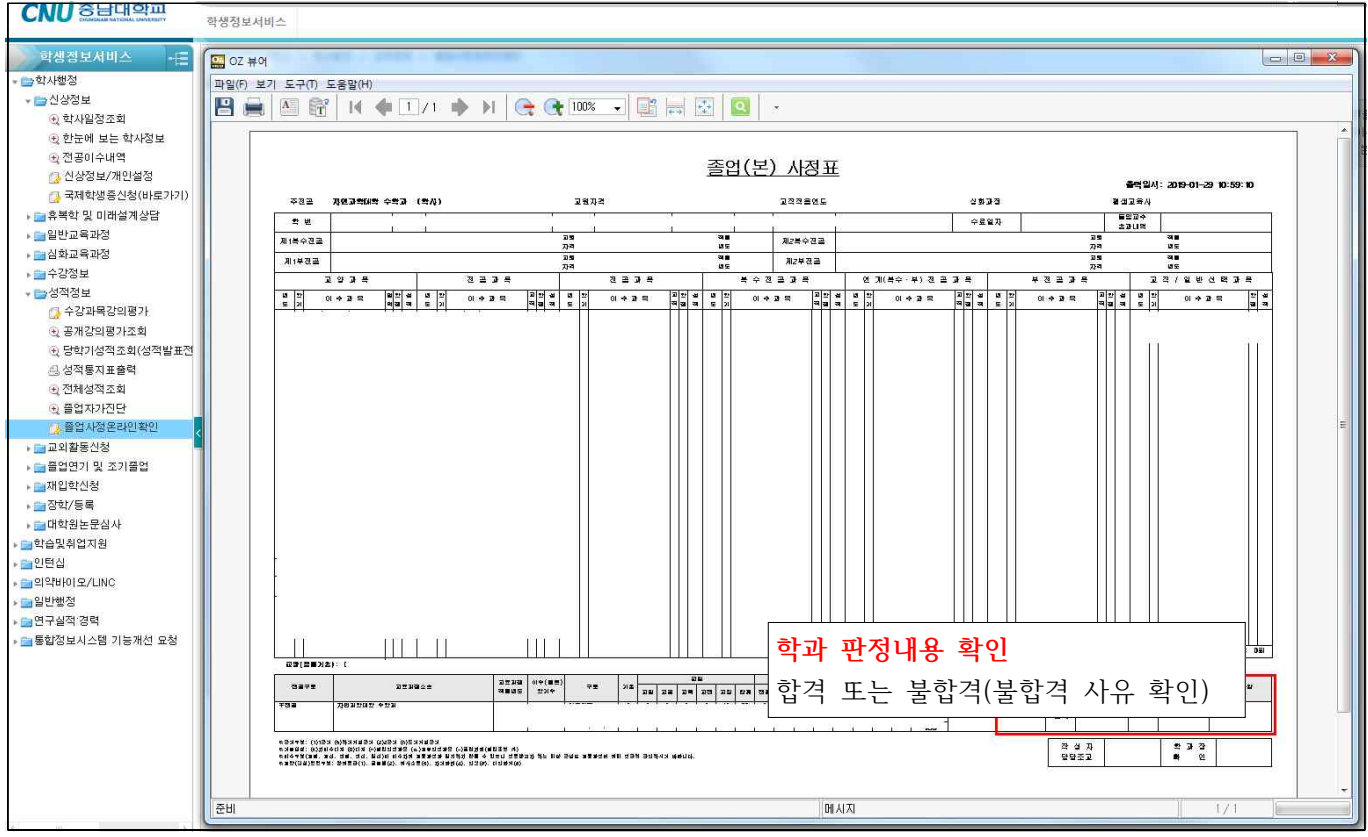

## 졸업(본) 사정표 창을 끄고 통합정보시스템 화면에서 '온라인확인'

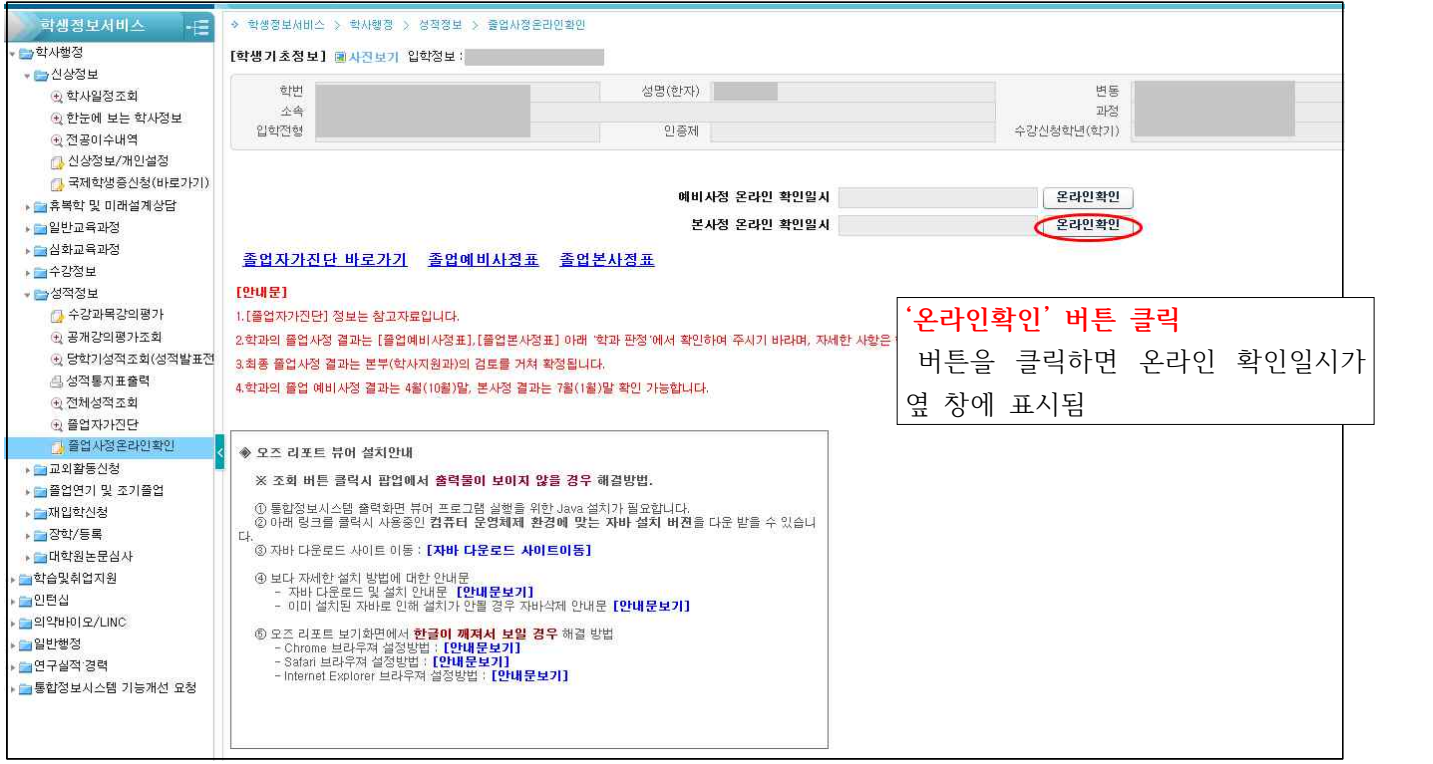

## **\* 학과 포털에서 Java 프로그램 다운로드 가능**

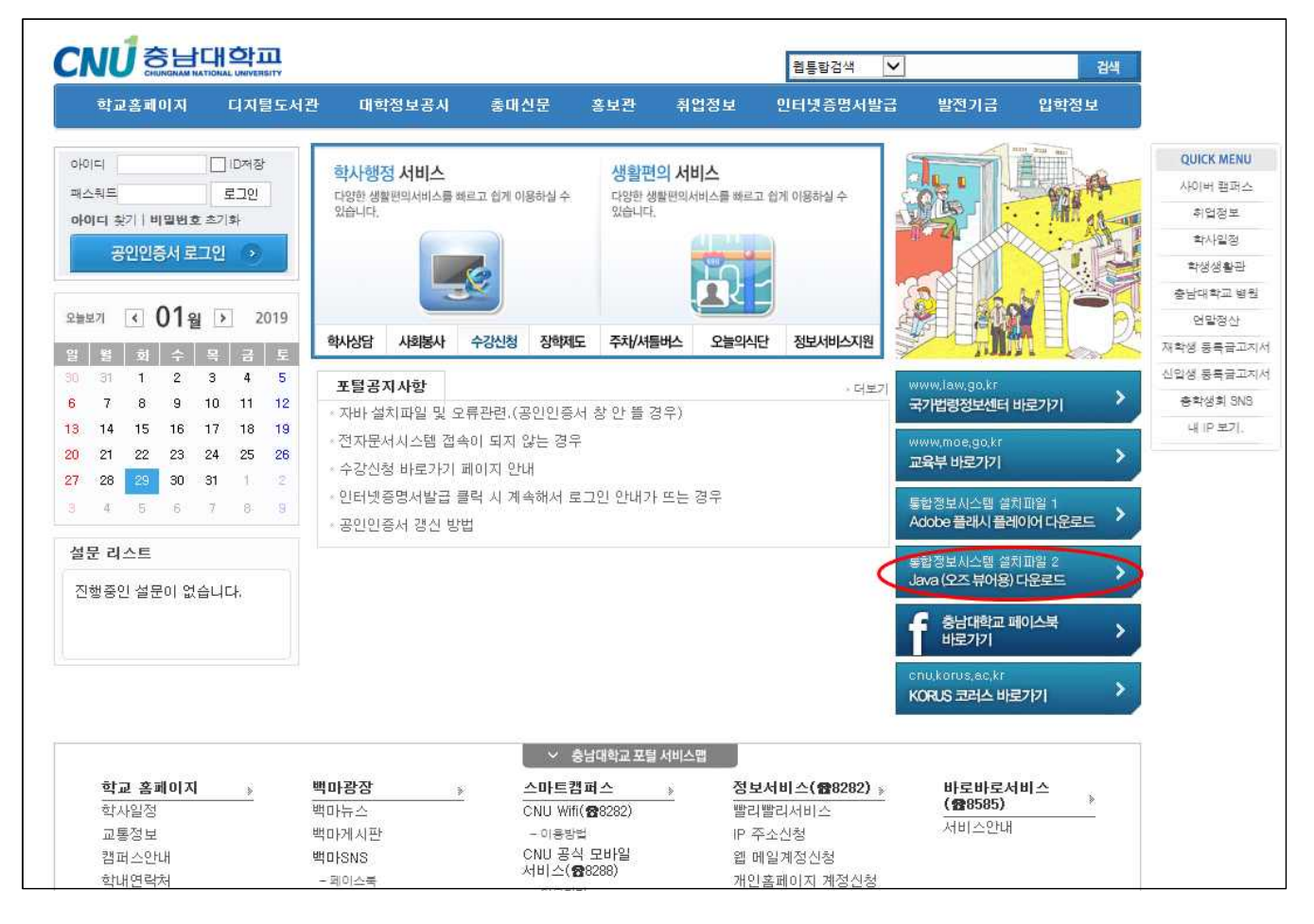